## **به نام خدا**

**راهنمای ارسال جاب برای نرمافزار Matlab با استفاده از دستور submat**

قبل از شروع توضیحات به این نکات توجه فرمایید: سیستم عامل لینوکس به حروف بزرگ و کوچک حساس میباشد. در نام گذاری فایلها و پوشهها از کاراکترهای خاص مانند @#\$&]}) و فاصله استفاده نکنید. فایلهای ورودی را در پوشه wrkdir قرار داده و دستور فوق را از جایی که فایل ورودی قرار دارد، اجرا کنید.

در صورتیکه این دستور را بدون هیچ گزینهای اجرا کنید، توضیحات کلی را مشاهده خواهید کرد:

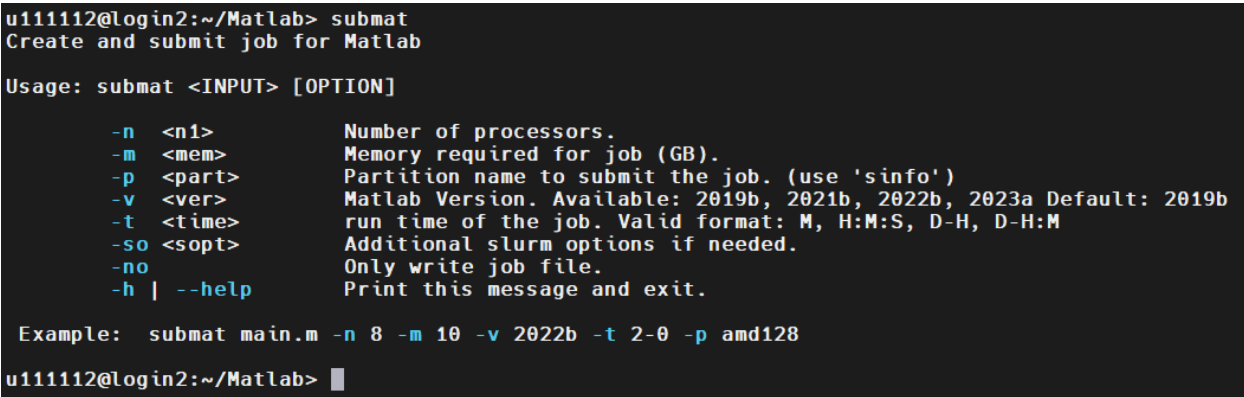

توضیحات کامل گزینههای این دستور در جدول زیر آمده است:

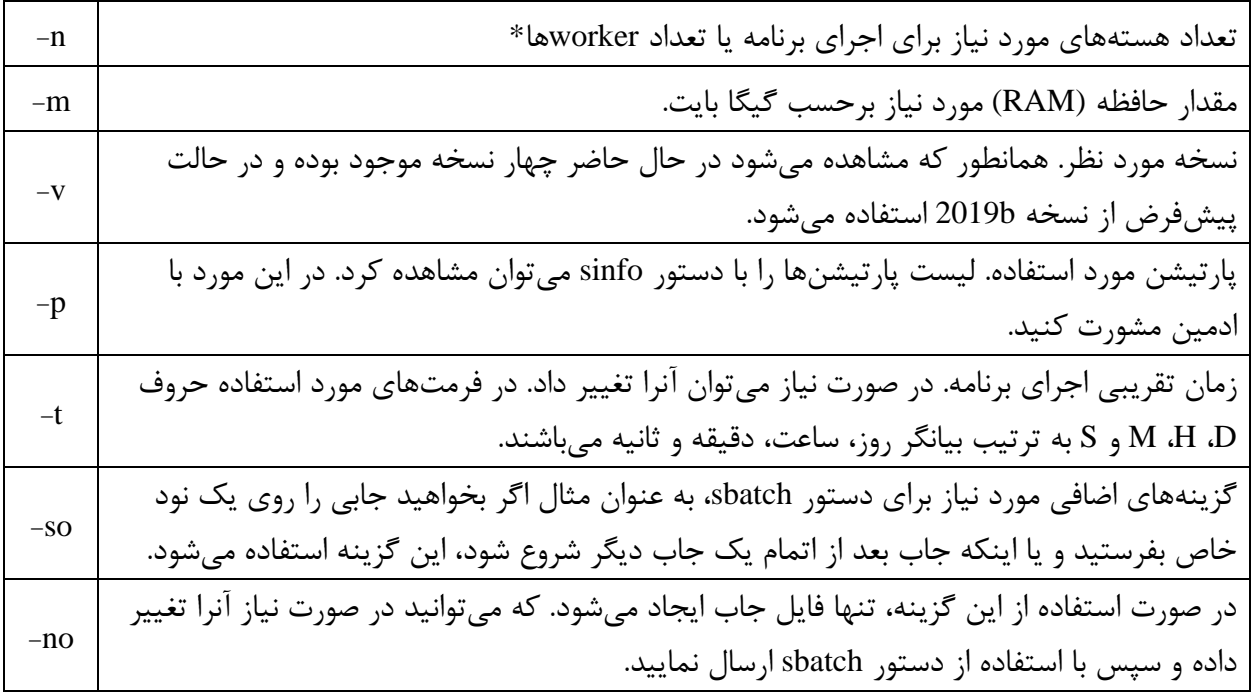

\* تنها در صورتی که برنامه شما به صورت موازی نوشته شده باشد )به کمک دستوراتی مانند parfor )انتخاب تعداد هستههای بیشتر تا حدودی باعث افزایش سرعت اجرای برنامه میشود.

در صورت عدم استفاده از گزینه no- ، با اجرای صحیح دستور فوق، پیامی مشابه این پیام مشاهده خواهید کرد:

## u111112@login2:~/Matlab> submat main.m -n 2 -m 4 -v 2022b -t 60 -p amd128 Submitted batch job 28627 u111112@login2:~/Matlab> sq

این پیام به این معنی است که جاب شما توسط سیستم پذیرفته شده است و به محض وجود منابع درخواستی، اجرا خواهد شد. عدد نمایش داده شده، شماره جاب یا همان JobID میباشد. با اجرای برنامه پیامهای خروجی برنامه و همچنین پیامهای slurm در فایلی با نام Jobname>\_<JobID>.out> ذخیره میشوند. Jobname نام جاب است که در حالت پیشفرض نام فایل ورودی میباشد.

با استفاده از دستور <mark>sq یا squeue</mark> می توانید از وضعیت جاب خود مطلع شوید:

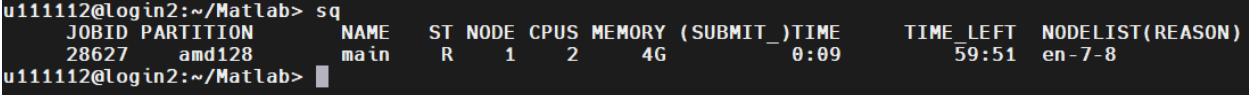

عبارت نمایش داده شده در ستون چهارم از سمت چپ، بیانگر وضعیت جاب میباشد. حرف R به معنی در حال اجرا و عبارت PD به معنی انتظار میباشد. در صورتی که جاب در وضعیت انتظار باشد، ستون آخر علت آنرا نشان میدهد، عبارت Resource در ستون آخر به معنی فراهم نبودن منابع درخواستی و عبارت AssocGrpBilling به معنی کم بودن مبلغ شارژ برای اتمام جاب با منابع درخواستی میباشد. برای جابهایی که در حالت اجرا هستند، ستون هشتم زمانی که جاب در حال اجرا بوده و ستون نهم بیانگر زمان باقیمانده تا اتمام اجرا میباشد. نمایش عبارت Invalid در این ستون به این معنی است که زمان اجرای برنامه از زمان پیشبینی شده بیشتر شده، و بهتر است قبل از قطع شدن اجرا، با استفاده از دستور update-job-time زمان اجرای برنامه را اصلاح کنید. برای قطع کردن یک یا چند اجرا، از دستور <JobID <scancel استفاده میشود، به عنوان مثال:

scancel 5894,5983

اگر بخواهید تمام جابهای خود را کنسل کنید از دستور USER\$ u- scancel استفاده کنید. با توجه به اینکه در این حالت برنامه مطلب بدون محیط گرافیکی اجرا میشود، در صورت نیاز به رسم نمودار باید آنرا در یک فایل تصویر ذخیره کنید. به مثال زیر توجه کنید:

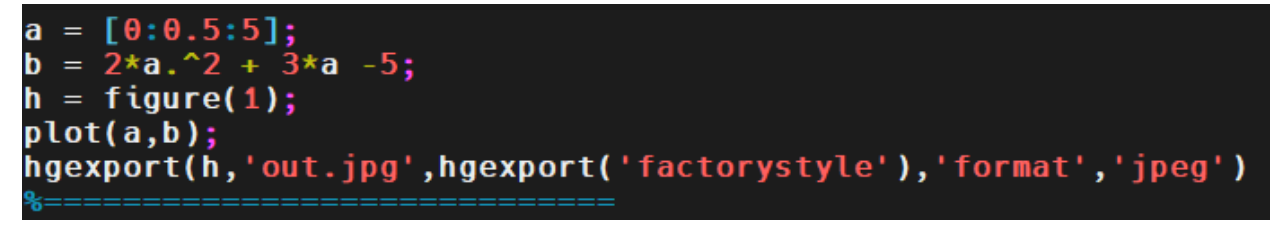

u111112@login2:~/wrkdir> sinfo **PARTITION AVAIL** TIMELIMIT **NODES STATE NODELIST** 30:00 short idle en-7-5 **UD** 1  $\overline{u}$  0 10 - 00:00:0 apu  $\mathbf{I}$  $mix$  en-7-1  $up 10-00:00:0$ idle en-7-2 qpu  $\mathbf{1}$ amd128  $up$  30-00:00:0 down\* en-7-9  $\mathbf{1}$  $and 128$ **up**  $30 - 00:00:0$  $\overline{2}$ drain  $en - 7 - [6 - 7]$  $up$  30-00:00:0  $and 128$  $mix$  en-7-8  $\overline{\mathbf{1}}$  $\alpha$ down\*  $cn - 13 - [1 - 9]$ amd $48*$  $up 60-00:00:0$ whis ch-13-11-91<br>mix cn-11-[2-4,6-7],cn-12-[3-4,6-8]<br>lloc cn 11-[1-5] cn-13-5 amd $48*$  $up 60-00:00:0$  $10$ alloc cn-11-[1,5], cn-12-5  $up 60-00:00:0$ amd $48*$  $\overline{\mathbf{3}}$  $up 60-00:00:0$ amd $48*$  $\overline{\mathbf{3}}$ idle cn-11-8, cn-12-[1-2] u111112@login2:~/wrkdir> sinfo  $\epsilon$ PARTITION AVAIL TIMELIMIT NODES(A/I/O/T) NODELIST  $0/1/0/1$  en-7-5 short **UD**  $30:00$ apu  $\overline{u}$  0 10-00:00:0  $1/1/\theta/2$  en-7-[1-2] amd128  $1/0/3/4$  en-7-[6-9]  $up$  30-00:00:0 amd $48*$  $up 60-00:00:0$ 13/3/9/25 cn-11-[1-8], cn-12-[1-8], cn-13-[1-9] u111112@login2:~/wrkdir>

همانطور که گفته شد به کمک دستور sinfo میتوانید لیست پارتیشنها را مشاهده کنید.

با توجه به خروجی فوق، چهار پارتیشن 48short, gpu, amd 128, amd در حال حاضر وجود دارند. پارتیشنی که با عالمت \* مشخص شده )48amd )پارتیشن پیشفرض میباشد. در ستون STATE وضعیت هر پارتیشن مشخص شده است. در این ستون idle به معنی موجود و آماده به کار، عبارت mix به معنی آزاد بودن قسمتی از منابع و عبارت alloc به معنی رزرو شده میباشند. همانطور که در شکل فوق مشاهده می شود، دستور sinfo –s لیست پارتیشنها را به صورت مختصر نشان مے دهد. جزئیات بیشتر هر پارتیشن را میتوان با دستور زیر مشاهده کرد:

scontrol show partition <partition\_name>

به عنوان مثال:

```
u111112@login2: >> scontrol show partition amd48
PartitionName=amd48
   AllowGroups=ALL AllowAccounts=ALL AllowQos=ALL
   AllocNodes=ALL Default=YES OoS=N/A
   DefaultTime=NONE DisableRootJobs=NO ExclusiveUser=NO GraceTime=0 Hidden=NO
   MaxNodes=UNLIMITED MaxTime=90-00:00:00 MinNodes=0 LLN=NO MaxCPUsPerNode=UNLIMITED
   Nodes=cn-12-[1-8], cn-13-[1-9]PriorityJobFactor=1 PriorityTier=1 RootOnly=NO ReqResv=NO OverSubscribe=NO
   OverTimeLimit=NONE PreemptMode=OFF
   State=UP TotalCPUs=816 TotalNodes=17 SelectTypeParameters=NONE
   JobDefaults=(null)
   DefMemPerNode=UNLIMITED MaxMemPerNode=90500
   TRES=cpu=816, mem=1643050M, node=17, billing=85782
   TRESBillingWeights=CPU=54, Mem=26G, GRES/gpu=3900
```

```
u111112@login2: \rightarrow
```
عبارت TRESBillingWeights که در سطر آخر نمایش داده شده است، برای محاسبه هزینه اجرا استفاد میشوند

به عبارتی در پارتیشن فوق هزینه هر اجرا به صورت زیر محاسبه میشود:

 $\{(Ncpu \times 54) + (Mem(GB) \times 26) + (GPU \times 3900)\} \times Time(Hours)$ 

نکته مهم: منابع و زمان درخواستی در هنگام ثبت درخواست سرویس صرفا برای برآورد هزینه میباشند و در هنگام استفاده از کالستر به عنوان محدودیت اعمال نمیشوند. به عنوان مثال اگر شما درخواست یک سرویس 30 روزه داده باشید و اکانت کالستر در اختیار شما قرار گیرد، تا هنگامی که کل اعتبار شما مصرف شود میتوانید از کالستر استفاده نمایید. با استفاده از دستور usage\_my میتوانید از کل اعتبار و میزان مصرف خود آگاه شوید.